## 《ご注意》

NIKEのプログラム及びパッケージ、マニュアルはカクテルソフ トの著作物です。無断で複写、複製する事を禁じます。

- ※製品には万全を期しておりますが、万一プログラムが動作しない場 合は、まず次の事をお確かめ下さい。
- ●本体ディスプレイなどの電源やケーブルが正しく接続していますか?
- ●ディップスイッチやクロックなどの設定が間違っていませんか?
- ●ディスケットは正しくセットされていますか?
- ●一度電源を切って、状態を安定させてからゲームを立ち上げました か。
- ●当社の製品は、純正の周辺機器が接続されているという状態を前提 に、開発されています。したがって、純正及びその同等品以外の機 器が接続されている場合には、正常な動作は保証できません。 以上をご確認の上、それでも作動しない場合は…。
- ●ご購入ショップなどで、同じ機種の機械での動作をお確かめくださ い。別の機械で正しく動作する場合にはご使用の機械の故障等が考 えられます。
- ●このゲームはフィクションです。ゲーム中に登場する、地名、団体 名、登場人物は実在のものとは一切関係ありません。

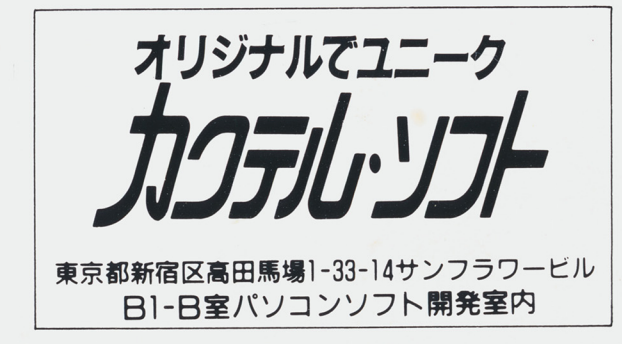

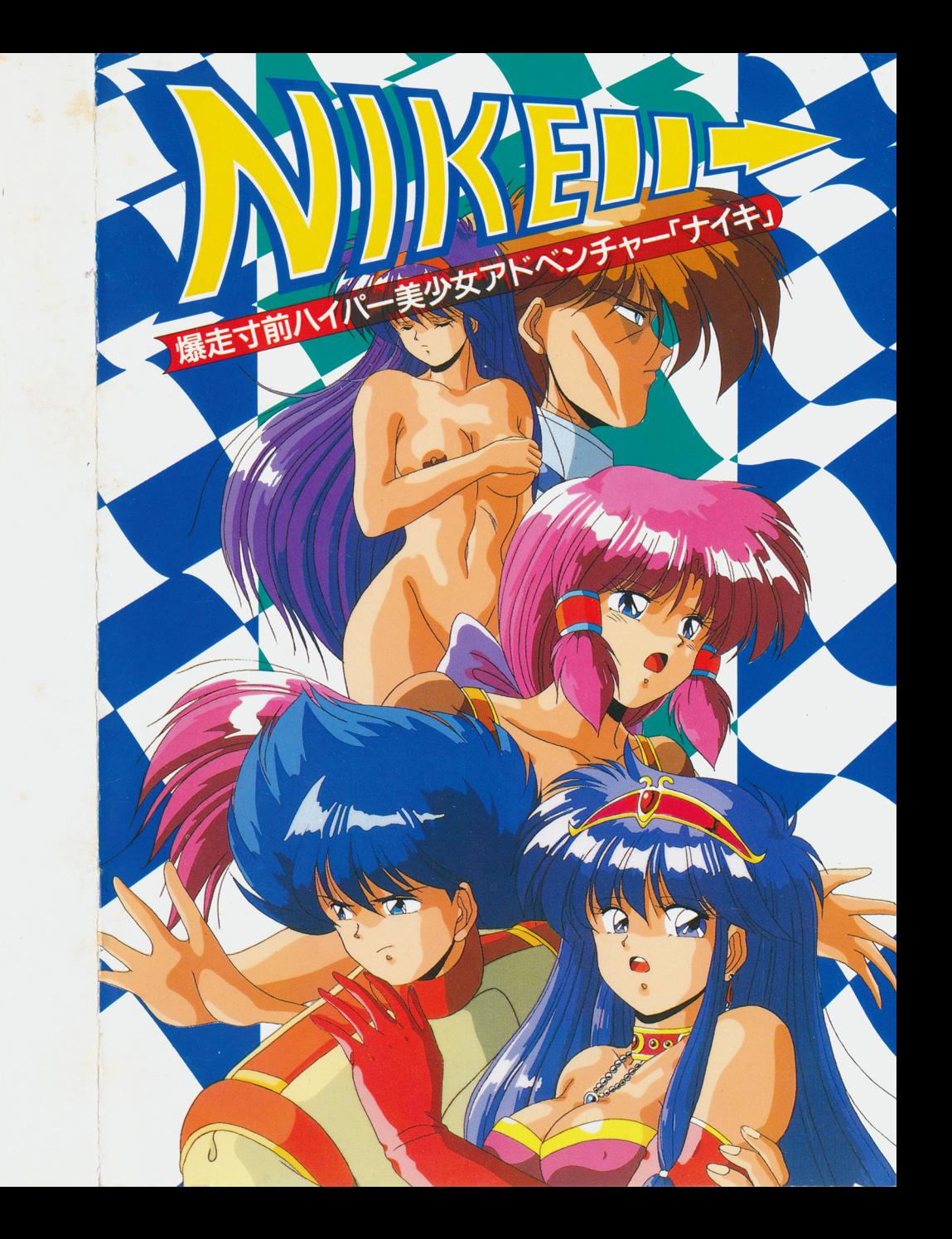

スペシャルプレゼントのお知らせ

「N I K E 」の発売を記念して、御購入頂いた皆様の中から抽選で各機種200 4機種合計800 カードをプレゼント致します。

製品に付属されているアンケート葉書に、下の応募シールと機種シールの2枚 を切り取って張り付け、ご応募下さい。 2

### 3年9月30

r

L

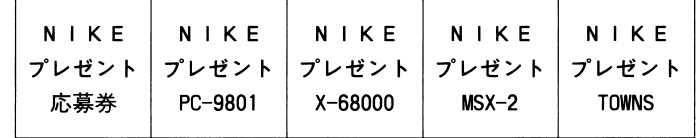

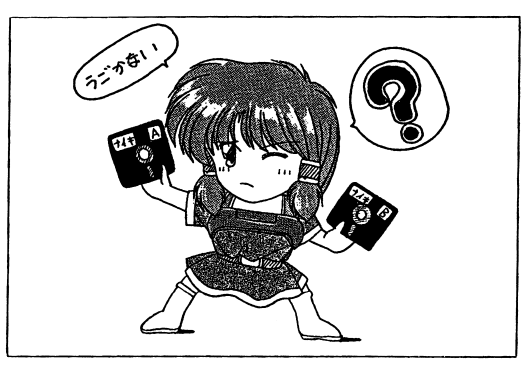

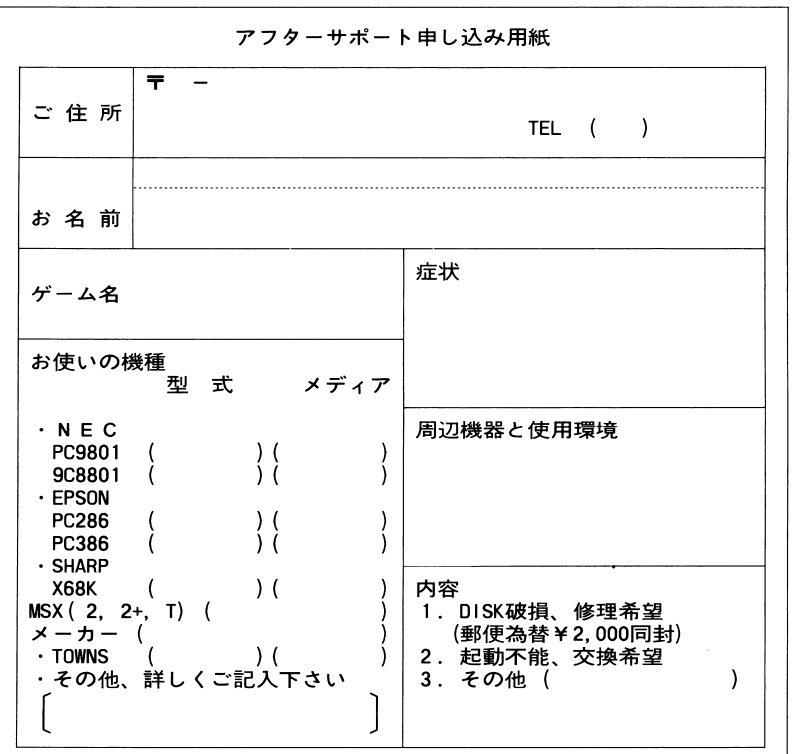

# □ ごあいさつ □

このたびは、『カクテル☆ソフト』のグラフィック・アドベンチャー・ゲーム 『ナイキ』をお買い上げいただき、誠にありがとうございました。 ゲームの起動する前に、このプレイング・マニュアルに目を通して、正しい使 用方法でゲームをお楽しみください。

製品構成 □

『ナイキ』のパッケージには、次のものが入っています。

- (1) ゲーム・ディスク 5枚 (98版の場合) · (『SYSTEM』と『DATA 1』から『DATA 4』の計5枚) ② プレイング・マニュアル(本書)
- 3 アンケート・ハガキ

以上のものが、全てそろっていることをご確認ください。

▽ ゲーム・ディスクには、不本意ながらプロテクトを施しています。バックア ップをとることはできません。 ディスクの取扱いは、十分に注意してください。

- ▽ アンケート・ハガキを返送して下さる場合には、アンケートの解答のほかに も、ご意見、ご感想、ご批判、ご質問、面白かったところ、つまらなかった ところ、感動したところなど、なんでも自由にお書きください。 今後の作品開発の参考とさせていただきます。
- ▽ 長時間ゲームをするときには、健康のため約2時間ごとに10分から15分の休 憩をはさんでください。

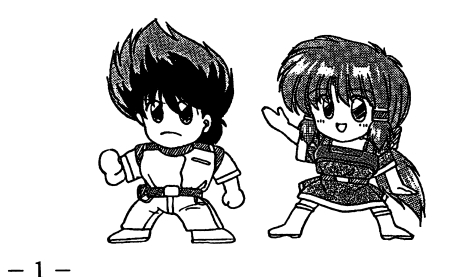

### アフターサポート 冂 口<sup>ア</sup><sup>フ</sup><sup>タ</sup><sup>ー</sup><sup>サ</sup><sup>ポ</sup><sup>ー</sup><sup>ト</sup><sup>口</sup>

A. D. 2562年 ––

この時代、小型高次空間ジャンプ・エンジンを搭載した

- 超光速宇宙船による星間レースが<br>- 超過速宇宙船による星間レースが<br>- 観河系のいたるところで開催されていた - 今、一例、一例、<br>- 腕に覚えのある宇宙船乗りは - ターの送時、一々(過去的時の<br>- の人々にとっては - ターク(イス・ティーンした船で挑戦していった - ターク(イス・ティーンした船で挑戦していった - ターク(イス・ホンドン)<br>- 般の人々にとっては - イン・ジョン - イン・ショット - およびのギャンブルの 7つのチェック・ポイントを通過して銀河系を一周した後再び地球に戻ってくる 再び地球に戻ってくる**The Galaxy Grand Prix1** である

・ いちゃく しゅうしょう しゅうしょう しゅうしょう 第63回グランプリがスタートしようとしていた!

である

お買い上げいただいたソフトが、動作しない等の問題が起こりましたら、まず本  $\cdots$ 

それでも動作しない時は、誠に申し訳ありませんが、お手持ちのゲームディスク の動作不良が考えられます.製品の製作・発送には万全を期しておりますが、運 送時の事故等やむをえない状況で、一部不良の品が出回ることがございます。万 一、そのような品をご購入なさってしまった場合、お手数ですが、裏面の「アフ ターサポート申し込み用紙」に詳しい症状と、お使いになられている詳しい機種 (例:(例: PC9801RX/5インチ2HD)、環境をご記入の上、切り取ってデ - イスク セット・プライン イスクロー イスク インター・ディー・ディー・ディー・ディー・ディー イスクロール い.(異常箇所を早急に発見するためにも、症状はなるべく詳しくお書き下さい. また万が一の事故を想定し、簡易書留のご利用をお勧めします.)至急調査の上、 明らかに当社製品に原因があると認められた場合、当社の責において修理・交換 致します.

 $\alpha \uparrow t$ だし、以下の場合は交換の対象外となりますので、ご承知下さい。☆

- .サポート用紙が同封されていない場合
- -フロッピーディスクが当社の提供した物と異なる場合
- .当社のテストプレイで異常なかった場合
- ・明らかに不正と認められる改造文はコピー防止解除の試み等が施されていた 場合

。当社の製品にはコピー防止処理が施されています.無理にコピーをとろうとし たり、改造を試みますと内容が破壊される可能性が大きいのでご注意下さい.

0ディスクのお取り扱いには十分ご注意下さい. 5インチ版は、エンベロープの 車にかかれている注意事項を必ずお読み下さい。万一、お客様の不注意により、  $\mathbf{A} \mathbf{X} = \mathbf{B} \quad \mathbf{B} \quad \mathbf{A} \quad \mathbf{B} \quad \mathbf{A} \quad \mathbf{A} \quad \mathbf{B} \quad \mathbf{A} \quad \mathbf{B} \quad \mathbf{A} \quad \mathbf{B} \quad \mathbf{A} \quad \mathbf{B} \quad \mathbf{A} \quad \mathbf{A} \quad \mathbf{B} \quad \mathbf{A} \quad \mathbf{A} \quad \mathbf{A} \quad \mathbf{A} \quad \mathbf{A} \quad \mathbf{A} \quad \mathbf{A} \quad \mathbf{A} \quad \mathbf{A} \quad \mathbf{A} \$ 破損等なさった場合には有償にて交換致します.

( ¥2, 000分の郵便為替(返送用送料込)を同封してください.)

# . . <del>. .</del> . . . .

マ<sup>企</sup><sup>画</sup> 『ナイキ』制作委員会

マ<sup>脚</sup><sup>本</sup><sup>演</sup><sup>出</sup> 斎<sup>藤</sup><sup>ケ</sup><sup>ン</sup><sup>坊</sup>

マ<sup>シ</sup><sup>ナ</sup><sup>リ</sup><sup>オ</sup>・<sup>プ</sup><sup>ロ</sup><sup>グ</sup><sup>ラ</sup><sup>ム</sup> 石<sup>原</sup><sup>裕</sup>

マ<sup>作</sup><sup>画</sup><sup>監</sup><sup>督</sup><sup>コ</sup><sup>ン</sup><sup>テ</sup><sup>原</sup><sup>画</sup> W秋谷 (この" W" はウォーリアの略)

くりのすけ<br>鈴木 茂晴<br>おおさわ タ・グラフィ・ く<br>鈴<br>お

マ<sup>ア</sup><sup>ニ</sup><sup>メ</sup><sup>ー</sup><sup>シ</sup><sup>ョ</sup><sup>ン</sup> 山<sup>本</sup><sup>秀</sup><sup>樹</sup> TAGA おつり

マ<sup>シ</sup><sup>ス</sup><sup>テ</sup><sup>ム</sup>・<sup>デ</sup><sup>ザ</sup><sup>イ</sup><sup>ン</sup> システム・プログラム <sup>n</sup>\*BYS

マ<sup>オ</sup><sup>ー</sup><sup>プ</sup><sup>ニ</sup><sup>ン</sup><sup>グ</sup>・<sup>プ</sup><sup>ロ</sup><sup>グ</sup><sup>ラ</sup><sup>ム</sup> 西<sup>陣</sup><sup>タ</sup><sup>ー</sup><sup>ボ</sup> R

佐藤 邦佳 這<sup>う</sup><sup>お</sup><sup>好</sup><sup>み</sup><sup>焼</sup><sup>き</sup>

マ<sup>音</sup><sup>楽</sup> 佐<sup>藤</sup><sup>清</sup><sup>鷹</sup> 松浦恵 RAY J、ウス BAKI

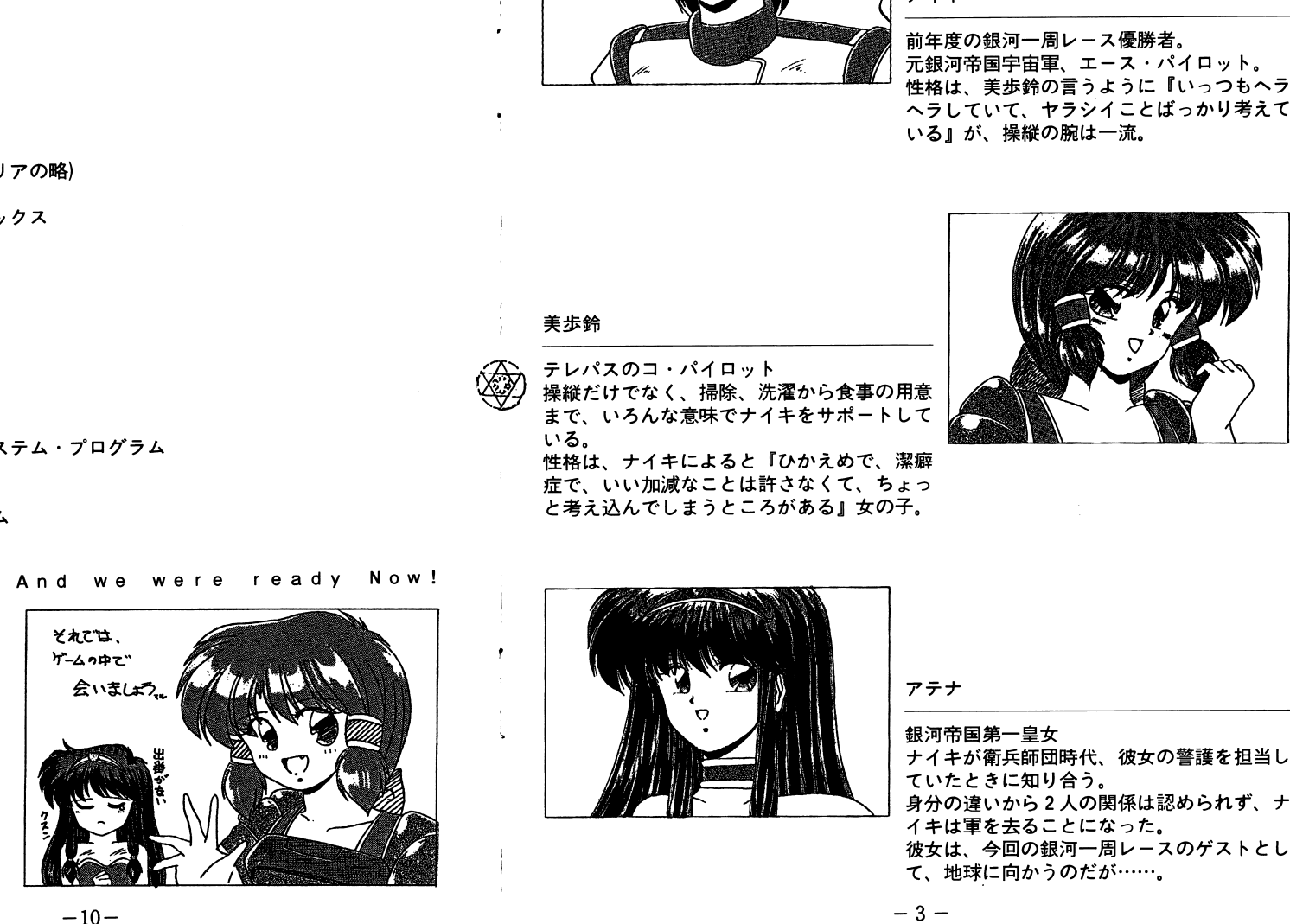

And we were ready Now!

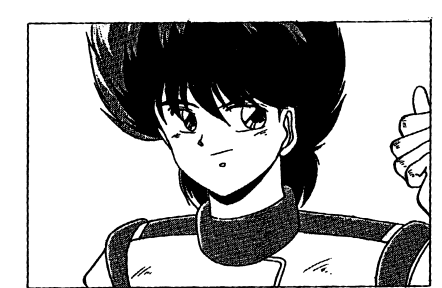

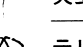

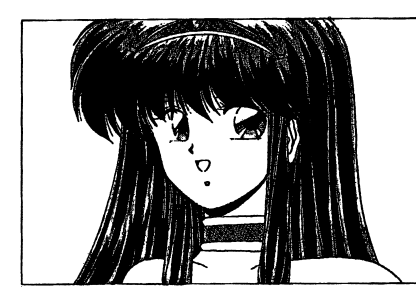

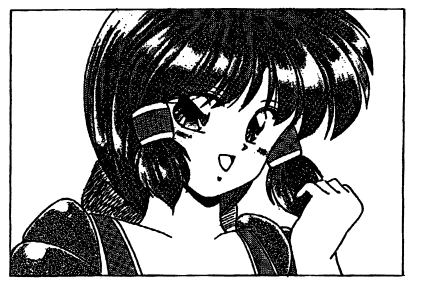

### 口動作環境口(動作環境 □ (PC-9801シリーズ対応版)

『ナイキ』は、以下のハードウェア環境で動作します。

- ▽ コンピュータ本体 マコンビューター アーディング・ショップ
- NEC PC-9801シリーズのVM/UV以降の機種

(EPSON PC−286/386シリーズで正常に動作しない場合には、メ ーカーにお問い合わせください) ーカーにおり こうしょうしょう しゅうしょう しんしゅう しんしゅう しんしゅう しんしゅう

#### ただし、  $\cdots$

① VM 2/4 及び UV 2/4 の場合には、メイン・メモリを 640K バイトに拡張してください。 バイトには こうしょう こうしゃ こうしゃ こうしゃ こうしゃ こうしゃ

<sup>②</sup>VM 2/4 の場合は、 16色アナログ・ボードを装備してください。

## $\nabla$   $\div$   $\pm$   $\phi$

 RG Bディスプレイが必要です。アナログ

## ▽ マウス

 $\cdots$   $\cdots$   $\cdots$   $\cdots$   $\cdots$   $\cdots$   $\cdots$   $\cdots$ 

マウスをお持ちでない場合は、お手数で、すがパス・マウスをご用意ください。(シリアル・マウス、ジョイ・スティックでの操作はできませんので、ご注意く (シリアル・マウス、ジョイ・スティックでの選択を) こうしょう こうしょうしょう こうしょうしょう ださい)  $\sim$   $\sim$   $\sim$   $\sim$   $\sim$   $\sim$ 

#### ▽ 音 源 - 一つの こうしゃ こうしゃ こうしゃ こうしゃ

サウンド・ボードを内蔵、または接続していれば、 BG Mっきでゲームが楽しめます。  $-$ 

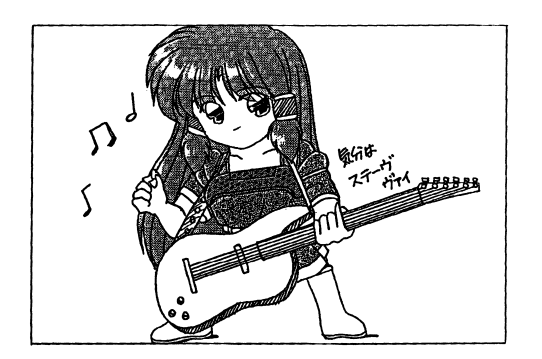

 $\Box$   $E > F$   $\Box$ 

▽ 冷静に行動すること! マ冷静に行動すること!

宇宙空間は非常に多くの危険に満ちており、うっかりしていると、あっという聞に死んでしまいます。

状況をよく分析して、注意深〈コマンドを選択しましょう。

▽ こまめなセーブ!

 $\mathbf{C}$ 

このゲームでは、このゲームでは、このゲームでは、このゲームでは、このゲームでは、このゲームでは、このゲームでは、このゲームでは、このゲームでは、このゲームでは、このゲームでは、このゲームでは、このゲームでは、このゲームで ると、どんどん死んでしまいます。

ゲーム・オーバーほどイヤなものはありません。意味のないレベル・アップより ゲーム・オーバーほどイヤなものはありません。意味のないレベル・アップよりもこたえます。

選択肢のウインドウが出ているときには、常にセーブが出来ますので、死にそうかな?と思ったらセーブするようにしてください。

▽ しかし、ときには大胆に! <u>しゃく こうしゃ にほん</u>

たった 1回のミスで死んでしまうようなトラップはまずありませんから、それほど神経質になることはありません。慎重な行動よりも大胆な行動の方が、意外と簡単に危機から脱出できる場合もあるようです。

▽ 死んでしまったら? マ死んでしまったら?

るようです。

運悪〈パッド・エンドになってしまい、しかも、長い間セーブしていなかったという場合でも、その場面の頭から始めることができます。チェック・ポイン卜惑星に着いた時や、ポイントをクリアした時に、自動的にセーブ しょうしん いっしん アーティー しゅうしん こうしん こうしんしゅう しゅうしんしゅう ロードしてください。 - - - - - - - - -

このデータをロードするには、ゲーム・オーバー後に、『前にセーブしたところから、もう一度やり直すぞ!』のコマンドを選んで のコマンドを選んで『いまの場面の頭からはじめる!』を選択してください。 を選択してください。

このデータは、チェック・ポイン卜惑星に着いた時、または、ポイン卜をクリアした時に、システムが自動的にセーブしたデータです。 した時に、システムが自動的にセーブしたデータです.それ以降に、ご自分でセーブしている場合には、そちらのセーブ・データをロードしてください。

 $-4-$ 

橾作方法 ┌┌ 口操作方法口

『ナイキ』の操作には、マウスが必要です。 『ナイキ』の操作には、マウスが必要です. (\* 1989) (\* 1989) (\* 1989) (\* 1989) (\* 1989) (\* 1989) (\* 1989) (\* 1989) (\* 1989) (\* 1989) (\* 1989) (\* 1989) (\* 1 左右を逆にしている方は、説明文中の『左』と『右』が逆になります)

左右を逆にしている方は、説明文中の『左』と『右』が逆になります)

#### ▽ 基本的な操作 マ基本的な操作

- (1) メッセージ・ウィンドウの下に、『▽』のマークが点滅している場合には、 マウスの左ボタン(左きき設定の場合は『右』)をクリックすると、次のメ マウスの右には『右には『右』)をつけていると、次のメールには『右』ということには「右」ということには「右」ということには「右」ということには「右」ということには「右」ということには「右」ということには ッセージが表示されます。 ッセージが表示されます.
- ② 画面中に選択肢が出てきたら、机の上などでマウスを動かして、画面上のカ ーソル(矢印)を選択肢のウィンドウの上に移動させます。 ーソル(矢印)を選択肢のウインドウの上に移動させます.
- ③ 選びたい選択肢の上で左クリック(左きき設定の場合は『右』)すると、そ ③選びたい選択肢の上で左クリック(左きき設定の場合は『右』)すると、そ の選択肢を選んだことになり、次のメッセージが表示され、ゲームが進行し ます。 ます.

①②③の操作を繰り返して、ゲームを進行させていきます.

▽ セーブする場合 マセーブする場合

ゲームを途中で中断したい場合や、パッド・エンドになりそうな、いやな予感の する場合には、セープをしてください.セーブは、選択肢が出ているときに行え ます.

セーブ方法は、 セーブ方法は、

- ①選択肢が出ているときに、マウスの右ボタン(左きき設定の場合は『左』) を押してください. ボタンを押している問、画面に『データ 1 』から『データ 5』の 5つのセー ブ・メニューが表示されます. (ボタンを離すと、メニューは消えてしまいます)
- ② カーソルを、セーブしたいデータ番号の上に持って行き、ボタンを離すとそ の番号に現在のデータをセーブすることになります.
- ③) その番号で間違いのない場合は、『Yes』のコマンドを左クリック(左き き設定の場合は『右』)してください. キャンセルしたい場合には、『 No』を左クリック(左きき設定の場合は、 『右』)してください.

## □ コンピュータ本体の設定 □(PC-9801シリーズ対応版)

快適にゲームを楽しむために、起動前に次のことを確認してください。 快適にゲームを楽しむために、起動前に次のことを確認してください. 設定を変更する場合、詳しくはお手持ちのコンピュータのマニュアルを参照して 設定を変更する場合、詳しくはお手持ちのコンビュータのマニュアルを参照して ください.

▽ ディップ・スイッチの設定を確認する。 ディップ・スイッチの設定を確認する. 基本的には、工場出荷時の設定に合わせてください。 基本的には、工場出荷時の設定に合わせてください.

 $\bullet$ 

ただしゲームを始める前に、次の ただしゲームを始める前に、次の2つのスイッチを変更してください。 つのスイッチをつける アクセス アクセス かんしょう かんしょう

<sup>①</sup>CP Uを切り替えられる VX / PX / RA / UX / EX / ES などの機種では、ディップ・スイッチの SW3-8をONにしてください。 v3 0』モードではなく、『 28 6』または『 38 6』モードに設定して ください) ください)

工場出荷時に、このスイッチがONになっていない機種もありますので、も う一度確認してください.

 $(2)$  ディップ・スイッチの SW 2 - 8 をONにして、 GD C を 5 M H z モードに 合わせて下さい。 合わせて下さい. (このスイッチを O Nにしたまま、他のアプリケーションを実行すると、画 面が乱れる場合もあります。この場合には、スイッチをOFFに戻してくだ where the contract of the contract of the contract of the contract of the contract of the contract of the contract of the contract of the contract of the contract of the contract of the contract of the contract of the cont さい) さい)

以上の2つの設定は、より速くゲームを実行させるための設定です。

▽ CPUのクロックを確認する

クロックが切り替えられる機種では、いちばん速い設定に合わせてください。 クロックが切り替えられる機種では、いちばん速い設定に合わせてください.

▽ ハードディスクの電源を切る

れている場合、ハード・ディスク<br>てください。<br> 体にハードディスクが接<mark>続さ</mark><br>く切ってからゲームを起動し

起動方法 ┌┌ —————————————————

- <sup>①</sup>マウスを接続して、コンビュータとディスプレイの電源を入れます.
- ② ドライブ2 ドライブ1に『SYSTEMIディスク、ドライブ2に『DATA 1』デ ィスクを入れてリセット・スイッチを押します。
- ③ しばらくするとオープニング・デモが始まります。なにも操作しなければ、 デモ・プログラムが繰り返されます.
- ④ ゲームを始めるためには、マウスの左ボタンをクリックしてください(押し て、すぐに離してください。この操作を『クリック』といいます)。ここで.  $\cdot$   $\cdot$ 『最初から始まる』『途中から始める』『おまけのモード』『マウス・ボタン』 『マウス・ボタン』の、4つのコマンドが表示されます。
- ⑤<sup>画</sup><sup>面</sup><sup>上</sup><sup>の</sup><sup>カ</sup><sup>ー</sup><sup>ソ</sup><sup>ル</sup>(<sup>矢</sup><sup>印</sup>)<sup>を</sup>『<sup>最</sup><sup>初</sup><sup>か</sup><sup>ら</sup><sup>始</sup><sup>め</sup><sup>る</sup>』<sup>の</sup><sup>コ</sup><sup>マ</sup><sup>ン</sup><sup>ド</sup><sup>の</sup><sup>上</sup><sup>に</sup><sup>移</sup><sup>動</sup><sup>さ</sup><sup>せ</sup> て、そこでクリックすると、いちばん最初からゲームが始まります.
- ⑥ 『途中から始める』は、セーブ・データをロードして、ゲームを途中から始 めたい場合にクリックして選択してください。
- ⑦ 『おまけのモード』は、『グラフィック・モード』や『ミュージック・モー ド』や、その他の選択ができます.
- ⑨ 『マウス・ボタン』のコマンドは、マウスを左手で操作する方が、マウス・ ボタンの左右をチェンジしたい場合に、その設定を行えます。右ききの方は、このコマンドを選択する必要はありません。

このゲームは、通常の設定では、マウスの左のボタンを押してゲームを進め ていきます。 ていきます.マウスを左手で操作して、左クリックをする場合、中指を使うことになりま すが、何回も繰り返し行う操作ですので、中指でのクリックがやりづらい場 - ロバーバリアンドの「このこと」ということには、このコマンドをバタンを送ってください。 このコマンドを選択すると、まず、『右きさ用の設定にする』『左きき用の設定にする』の2つの選択肢が表示されます。

変更しない場合や、左右をチェンジしたのだが、元の状態に戻したい場合は 『右きき用の設定にする』

を選択してください。 を選択してください。

『左きき用の設定にする』を選択すると、通常とは、マウス・ボタンの機能が左右逆になります。

従って変更後は、この説明文中の『左クリック』は『右クリック』に『右ボタン』は『左ボタン』を指すことになります。このマニュアルでは、右手での操作を指すので、そので、お気になりますので、お気になりますので、 をつけください。 をつけください.

□ モニタの色調節について □ ―― ニュー・コード こうしゃ こうしゃ こうしゃ こうしゃ

t

3

グラフィックをよりいい色で再現するためには、モニタをきちんと調節しておく 必要があります。

必要があります. もし、なかなかいい色が出ない、という場合には、ブライトネス(明るさ)と、 コントラストを次のように設定してください。 コントラスト マントラスト マントラスト マントラスト マントラスト マントラスト マントラスト マントラスト こうしゅう

<sup>①</sup>コントラストを一杯に上げ、ブライトネスを一番低くしてください。

② ブライトネスを少しづつ上げて、好みのところで止めてください。

以上の操作で調節すれば、多くの場合、最もバランスのとれた色で表示されると 思われます。

。<br>(モニタによって差がありますので、いちがいにこの方法が正しいとは言えませ  $A, \Lambda^{\zeta}, \ldots$ んが・・・・・・)

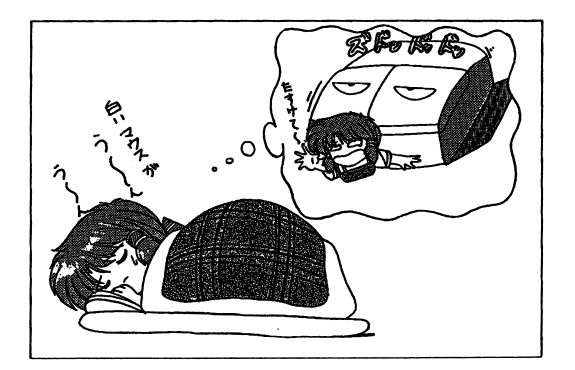

 $-7-$